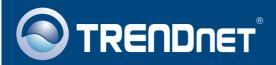

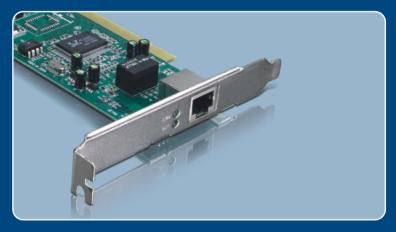

Quick Installation Guide

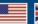

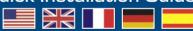

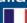

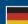

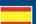

# **Table of Contents**

| English             |   |
|---------------------|---|
| 1. Before You Start |   |
| 2. How to Install   | 4 |
| Troubleshooting     | _ |

## 1. Before You Start

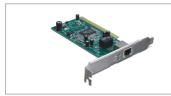

### **Package Contents**

- TEG-PCITXR
- · Quick Installation Guide
- Driver CD-ROM

## **System Requirements**

- 32-bit PCI 2.1 slot
- CD-ROM Drive
- CPU: 300Mhz or above/ 800Mhz or above (Windows Vista)
- Memory: 256MB RAM or above/ 512MB RAM or above (Windows Vista)
- Windows Vista/2003 Server/XP/2000/ME/98
- A RJ-45 Ethernet cable

## **Application**

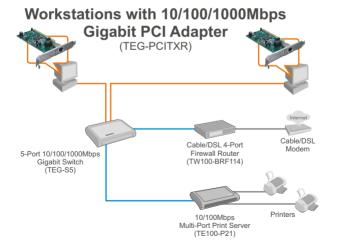

## 2. How to Install

Insert the **Driver CD-ROM** into your computer's CD-ROM Drive, click **Install Driver**

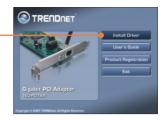

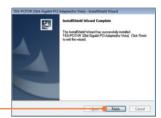

2. Follow the InstallShield Wizard instructions and then click Finish.

**3. Shutdown** your computer and then open your computer's case

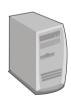

 Insert the PCI Card firmly into an available PCI slot, and then turn ON the computer and wait until the Windows desktop appears.

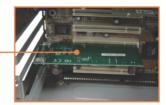

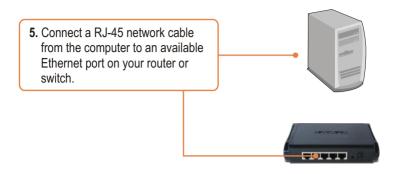

## Your installation is now complete.

### **Register Your Product**

To ensure the highest level of customer service and support, please take a moment to register your product Online at: www.trendnet.com/register

Thank you for choosing TRENDnet

## **Troubleshooting**

Q1: Windows is unable to recognize my hardware. What should I do?

A1: First, verify that your computer meets the system requirements as specified in Section 1. Second, go to Start -> Control Panel -> System -> Hardware > Device Manager. In the list of device types, double-click on Network Adapters. If you see the device with a yellow question mark or exclamation point next to it, double-click on it, click on Drivers and click Update Drivers. Follow the Hardware Update Wizard instructions as illustrated in Section 2. Third, if the device manager fails to recognize the presence of a new network adapter, verify that the network adapter is firmly seated in the PCI Slot.

# Q2: Windows recognizes my new hardware, but I'm unable to connect to my network. What should I do?

A2: First, verify that the RJ-45 Ethernet Cable is securely connected from your switch or router to your network adapter. Second, verify that the LEDs on your network card are lit. Third, verify that the TCP/IP settings are set to **Obtain an IP address automatically**.

### Q3: How do I install the drivers on Windows 98 or ME?

A3: Please refer to the User's Guide included on the Driver CD-ROM.

# Q4: Why am I only getting a network connection speed of 100Mbps instead of 1000Mbps?

A4: First, check the Ethernet Cable. Make sure you are using CAT-5e or CAT-6 Ethernet Cables. Some CAT-5 cables are not rated to run in Gigabit. Second, check the switch to make sure it is a 1000Mbps switch.

If you still encounter problems or have any questions regarding the TEG-PCITXR, please contact Trendnet's Technical Support Department.

#### Certifications

This equipment has been tested and found to comply with FCC and CE Rules.

Operation is subject to the following two conditions:

- (1) This device may not cause harmful interference.
- (2) This device must accept any interference received. Including interference that may cause undesired operation.

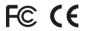

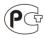

Waste electrical and electronic products must not be disposed of with household waste. Please recycle where facilities exist. Check with you Local Authority or Retailer for recycling advice.

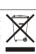

NOTE: THE MANUFACTURER IS NOT RESPONSIBLE FOR ANY RADIO OR TV INTERFERENCE CAUSED BY UNAUTHORIZED MODIFICATIONS TO THIS EQUIPMENT. SUCH MODIFICATIONS COULD VOID THE USER'S AUTHORITY TO OPERATE THE EQUIPMENT.

#### **ADVFRTFNCIA**

En todos nuestros equipos se mencionan claramente las caracteristicas del adaptador de alimentacón necesario para su funcionamiento. El uso de un adaptador distinto al mencionado puede producir daños fisicos y/o daños al equipo conectado. El adaptador de alimentación debe operar con voltaje y frecuencia de la energia electrica domiciliaria existente en el pais o zona de instalación.

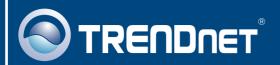

# TRENDnet Technical Support

US · Canada

Toll Free Telephone: 1(866) 845-3673

24/7 Tech Support

Europe (Germany • France • Italy • Spain • Switzerland • UK)

Toll Free Telephone: +00800 60 76 76 67

English/Espanol - 24/7

Francais/Deutsch - 11am-8pm, Monday - Friday MET

Worldwide

Telephone: +(31)(0)205040535

English/Espanol - 24/7

Francais/Deutsch - 11am-8pm, Monday - Friday MET

# **Product Warranty Registration**

Please take a moment to register your product online. Go to TRENDnet's website at http://www.trendnet.com/register

## TRENDNET

20675 Manhattan Place Torrance, CA 90501 USA

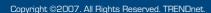